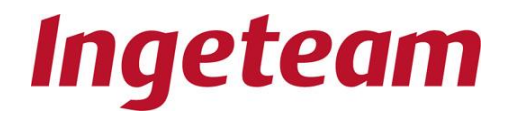

.

**R&D STANDARDS**

# **FEASIBILITY AND USER REQUIREMENTS DOCUMENTS FUNCTIONALITY SPECIFICATIONS AAA0030IMB03\_K**

# **INGETEAM UNIT COMMANDS SPECIFICATION**

**Author:** E.G.O. **Date:** 02/09/14 **Revised by:** D.B.R. **Revision Date:** 23/05/22 **Approved by:** F.J.A. **Approval Date:** 23/05/22 **File:** AAA0030IMB03\_K

John

# **TABLE OF CONTENTS**

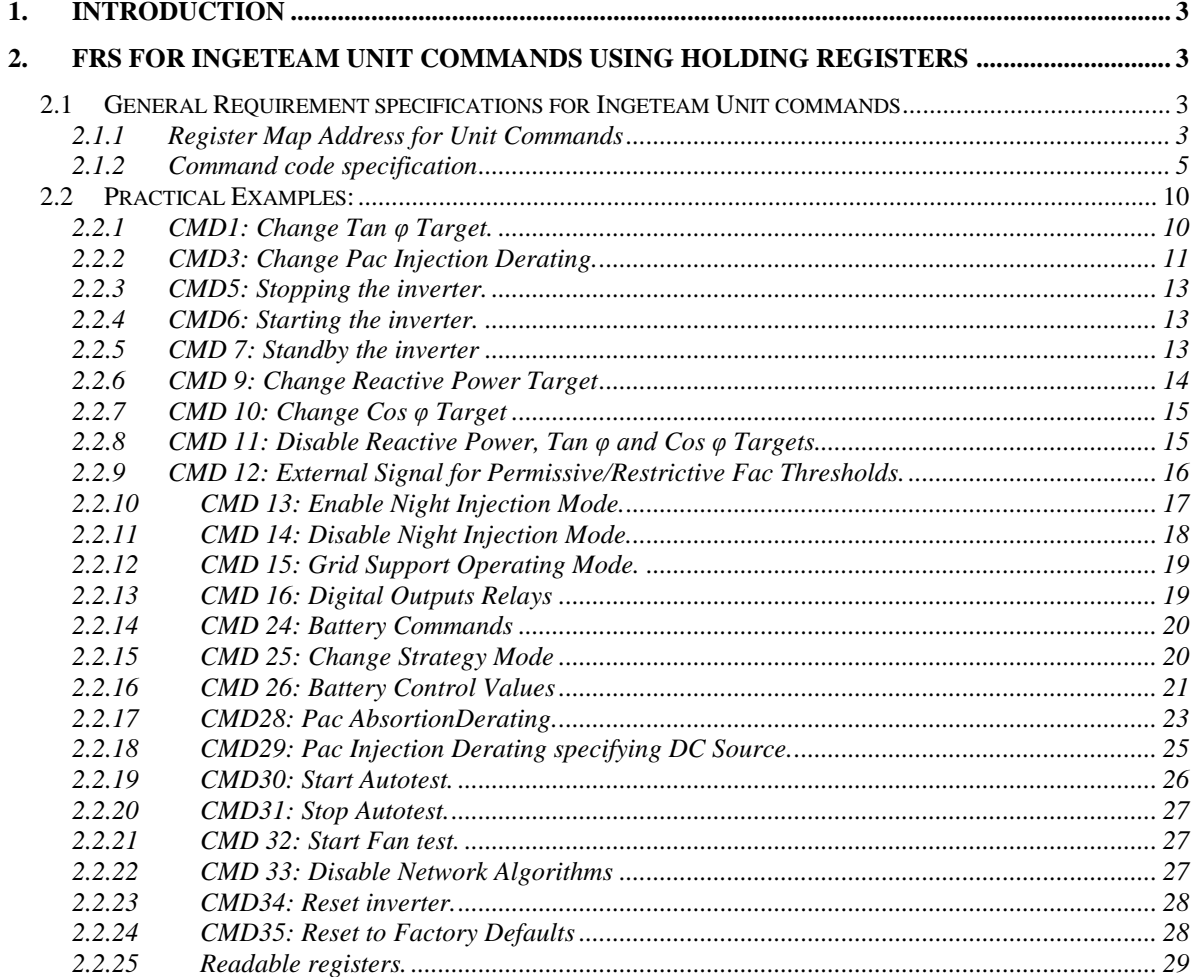

PA gother

# <span id="page-2-0"></span>**1. INTRODUCTION**

This document describes a general Functionality Requirement Specification (FRS) for INGETEAM Unit commands. These command functionalities are implemented by means of using MODBUS (MB) standard communication. More precisely, by means of using a specific range of Holding Registers(HR). In order to implement this protocol, only standard MB function codes, 03 (0x03) Read HRs, 16 (0x10) Write Multiple HRs, 06 (0x06) Write Single HR are used.

# <span id="page-2-1"></span>**2. FRS FOR INGETEAM UNIT COMMANDS USING HOLDING REGISTERS**

Although in some literature, HR addresses are mapped from 40001onwards, herein this is dismissed and it is only mentioned as MB PDU address. Hence, INGETEAM documentation will stand for a HR map using the parameter Starting Address (SA) 0x0000 to 0xFFFF.

### <span id="page-2-2"></span>**2.1 General Requirement specifications for Ingeteam Unit commands**

#### <span id="page-2-3"></span>**2.1.1 Register Map Address for Unit Commands**

There are registers that are both readable and writeable (RW) whereas other ones are only readable (R).Our Modbus Registers start on 40001, thus we must take this register as reference. So, if we want to access to 41001 Modbus Register, we have to enter the following direction: 41001-40001=1000=0x03E8. INGETEAM MB HR command addresses' range starts at SA 1000d (0x03E8). The addresses' range for commands will be defined from SA 1000d to 1122d. This is the standard maximum range for sending a multiple HR writing order in the same frame.

In order to execute commands, data must be written at addresses 1000d and 1001d, specifying command code and command data. After every single modification of address 1000d, the unit will reset the command execution.

After writing any register within the range of registers, any writing at address 1000d will be interpreted as the execution of a command with the data specified within range of the unit command.The address range defined for INGETEAM Unit commands is shown indocument AAA0030ICA21xx.pdf

 $INGETEAM$  REV.:\_K DATE: 23/05/2022 PAGE.

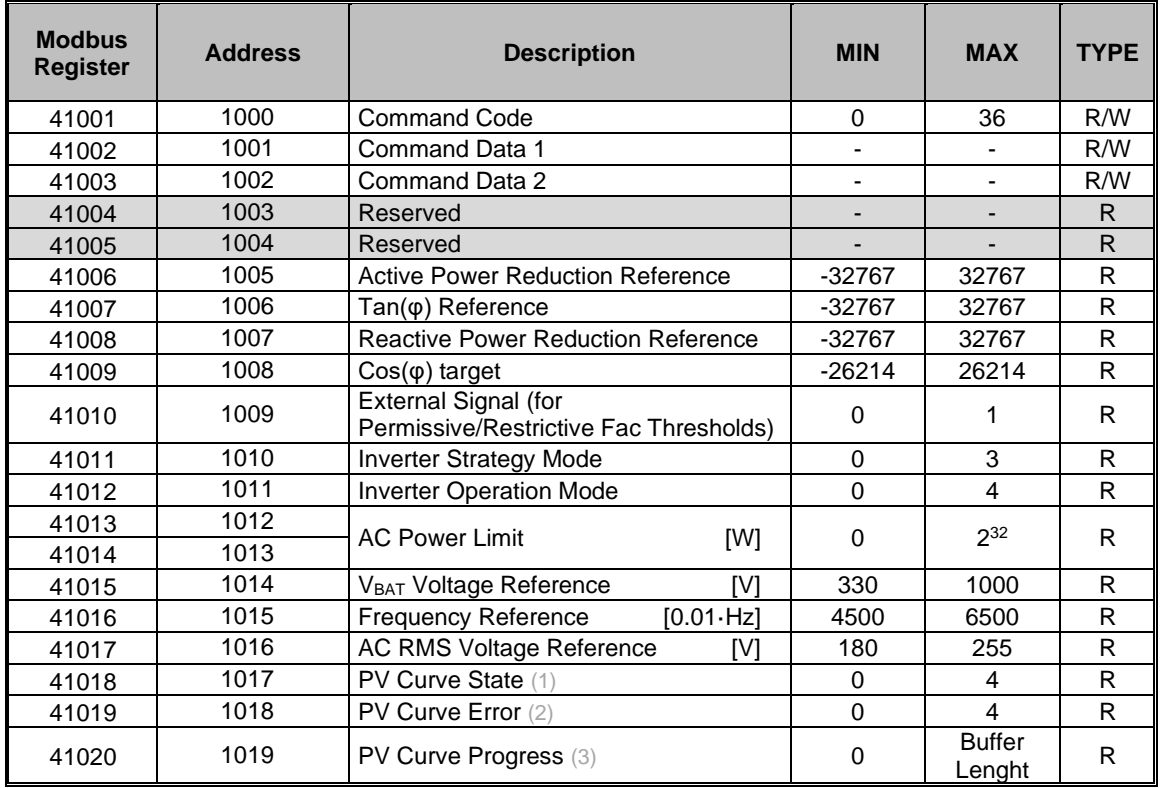

- (1) PV Curve State
	- 0: Ready. The inverter is ready to perform a new test
	- 1: Running: A PV Curve test is running
	- 2: End Ok: PV Curve test is finished correctly. Results can be read
	- 3: End Nok: PV Curve test is finished with error.
	- 4: Not Ready: The inverter is not ready to perform the test
- (2) PV Curve Errors
	- 0: None. There are not errors
	- 1: Stopped: The test has been commanded to stop.
	- 2: Scope On: The test can't be launched because the digital oscilloscope functionality is running.
	- 3: Power Limit: The inverter is limited so the PV curve won´t be obtained with it´s real power.
	- 4: Disconnection: The inverter is disconnected
- (3) The PV Curve progress is given from 0 to the Scope Buffer Length. Check the Scope Configuration document to learn more about it.

 $IINGETEAM$  REV.:\_K DATE: 23/05/2022 PAGE.

## **2.1.2 Command code specification**

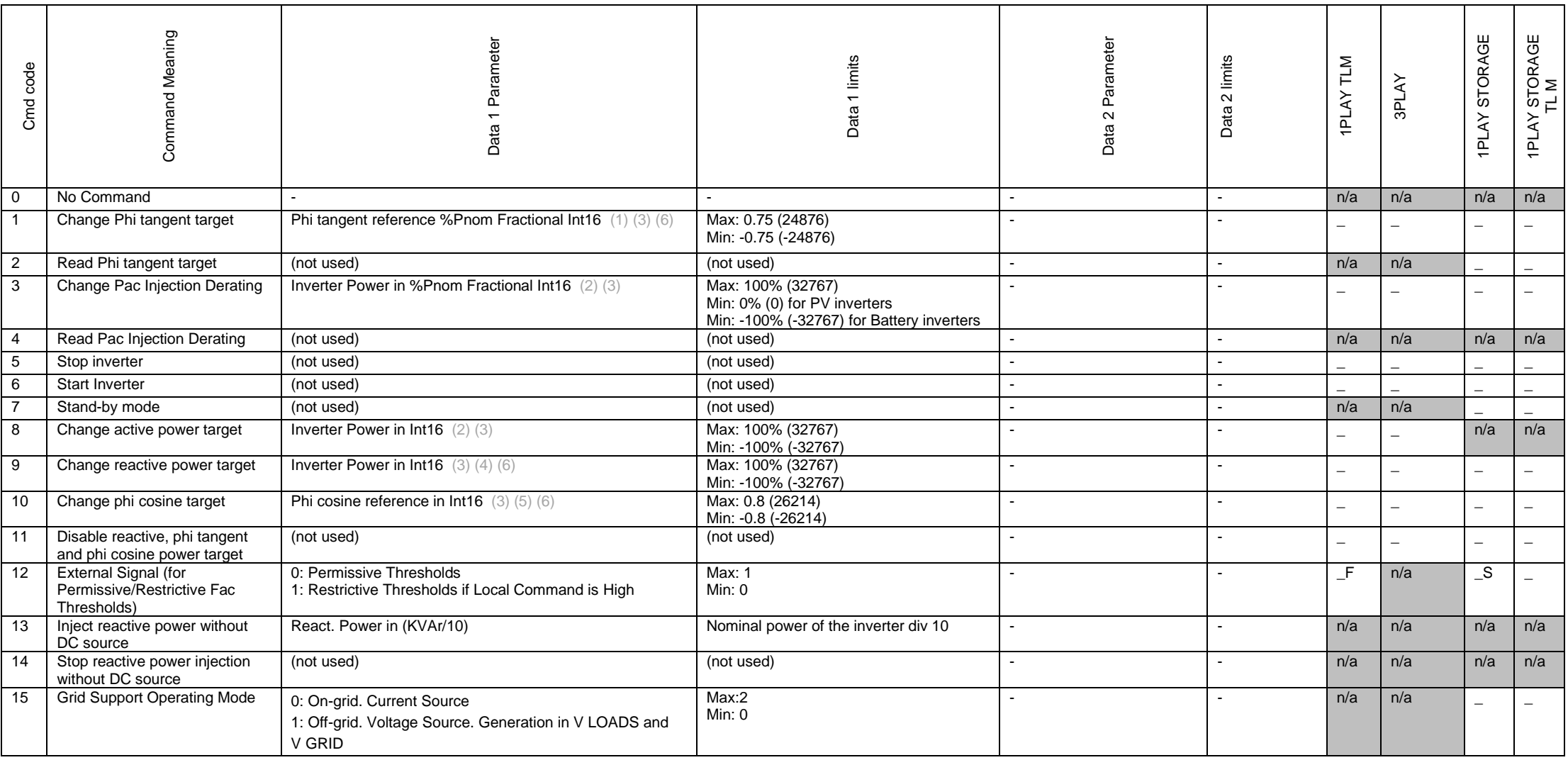

<span id="page-4-0"></span>INGETEAM REV.:\_K DATE: 23/05/2022 PAC

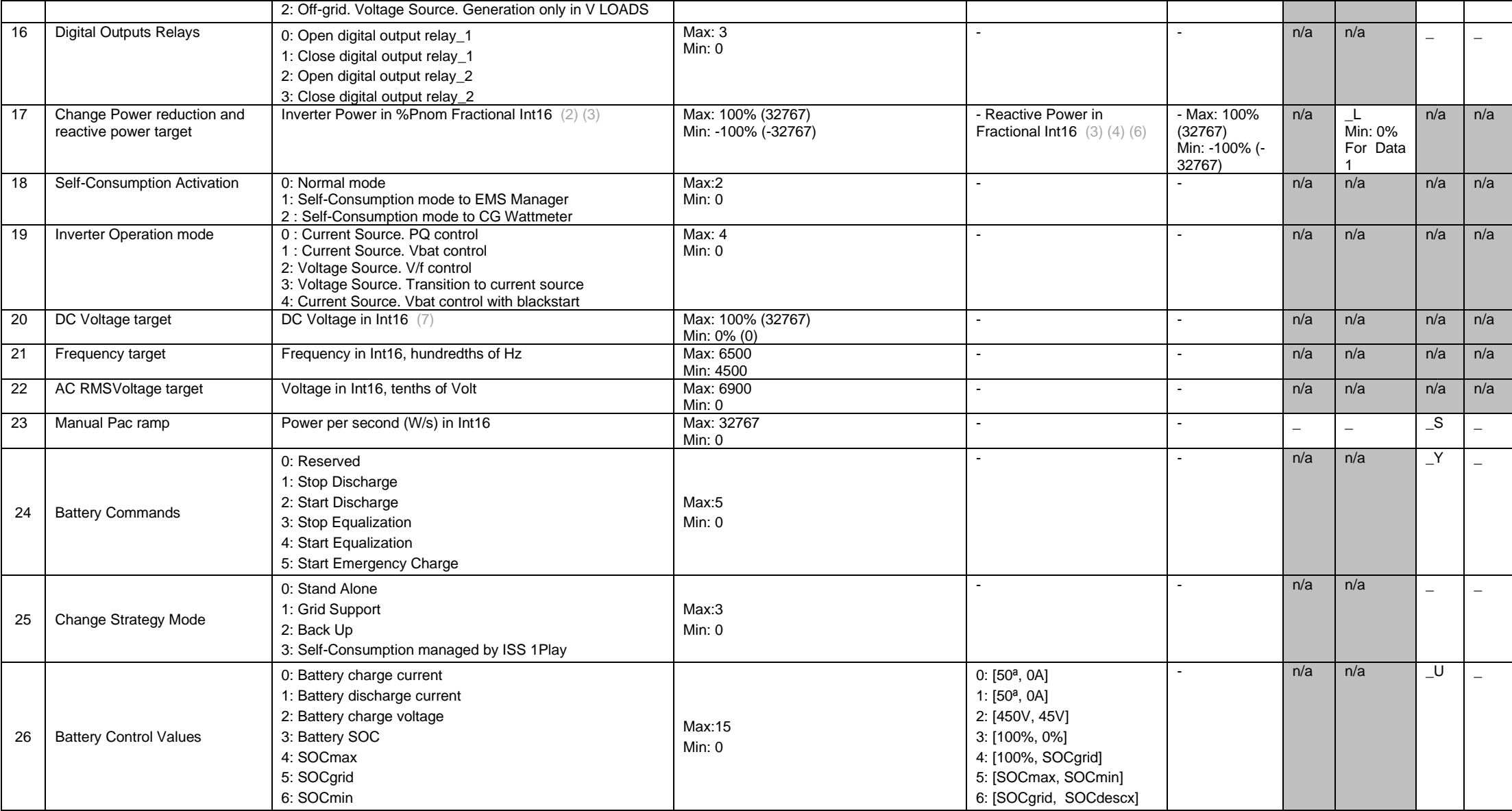

 $IINGETEAM$  REV.:\_K DATE: 23/05/2022 PAC

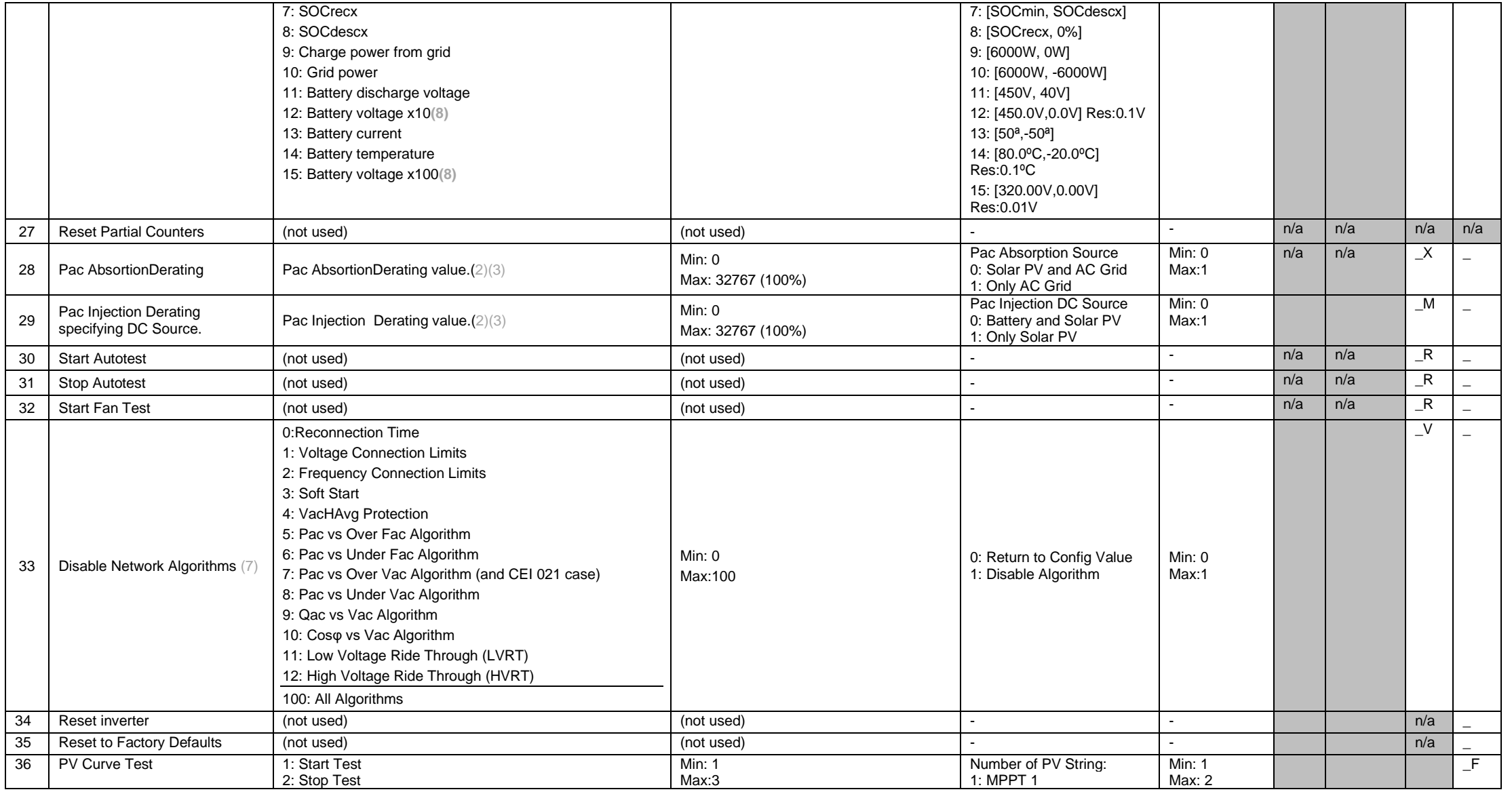

 $IINGETEAM$  REV.:\_K DATE: 23/05/2022 PAC

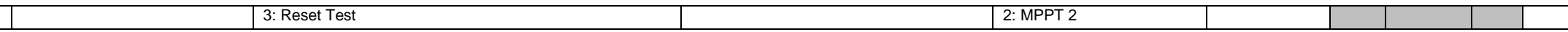

#### **NOTES:**

n/a: not applicable or not available.

**(1)**Int16 bit phi tangent: 32767 is equal to 1, -32767 I equal to -1. (Tan\*32767)

**(2)I**nt16 Inverter power: 100% of max power: 32767. -100% of max power: -32767.

**(3)**When any Command that uses Command Data parameter is executed, Command Data must be modified at the same time as Command Code is modified (0x10 Modbus function). If 0x06 Modbus function is used, Command Data must be modified first.

**(4)**Int16 Inverter reactive power: 100% of max reactive power: 32767. -100% of max reactive power: -32767 (%/100\*32767).

**(5)**Int16 bit phi cos: 32767 is equal to 1, -32767 I equal to -1. (Cos\*32767)

**(6)**Reactive Control works as a Generator. When the inverter is commanded with a positive reactive value (tangent, cosine or reactive value) injected current will be delayed from voltage (equivalent to a capacitor). Otherwise, if reactive value is negative, injected current will be leadingthe voltage (equivalent to an inductor).

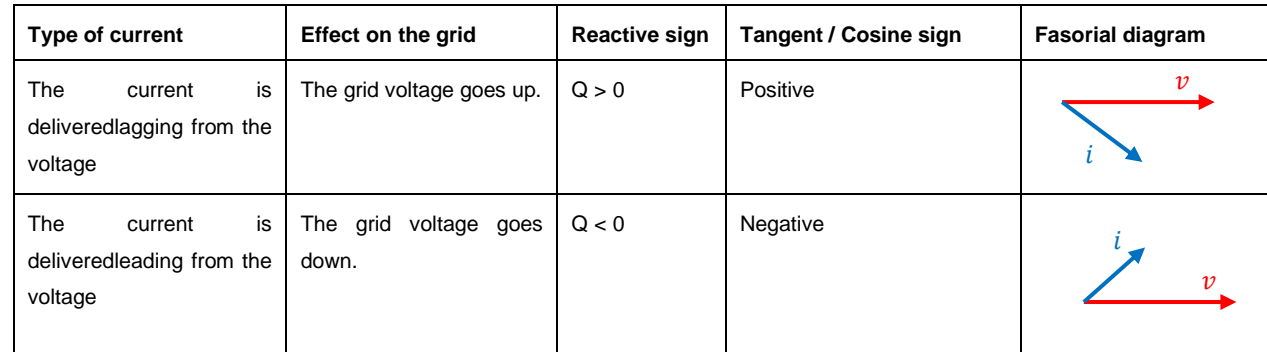

**(7)**For more information on the Operation Parameters, check the AAA0030IMB08 document.

**(8)**For nominal battery voltages greater than 320 V, specify the battery voltage measurement with a precision of x10 (it cannot be used x100). For voltages lower than 320V is highly recommended specifying the battery voltage measurement with a precision of x100.

 $IINGETEAM$  REV.:\_K DATE: 23/05/2022 PAC

## <span id="page-9-0"></span>**2.2 Practical Examples:**

This subchapter shows some practical examples managing the inverter commands and using the Modbus RTU communication system.

Every example is made considering an inverter with Modbus node nº 1.

#### <span id="page-9-1"></span>**2.2.1 CMD1: Change Tan φ Target.**

This command changes the Phi Tangent Target.

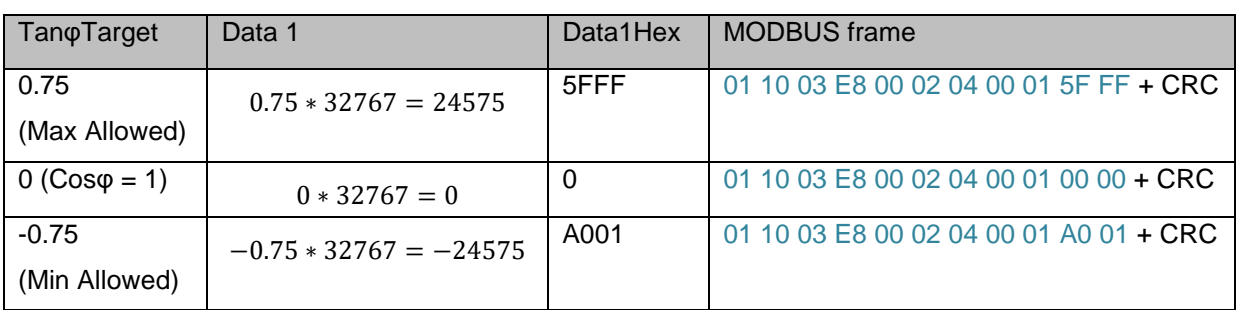

#### *Using 0x10 function:*

# Answer: 01 10 03 E8 00 02+CRC

#### *Using 0x06 function:*

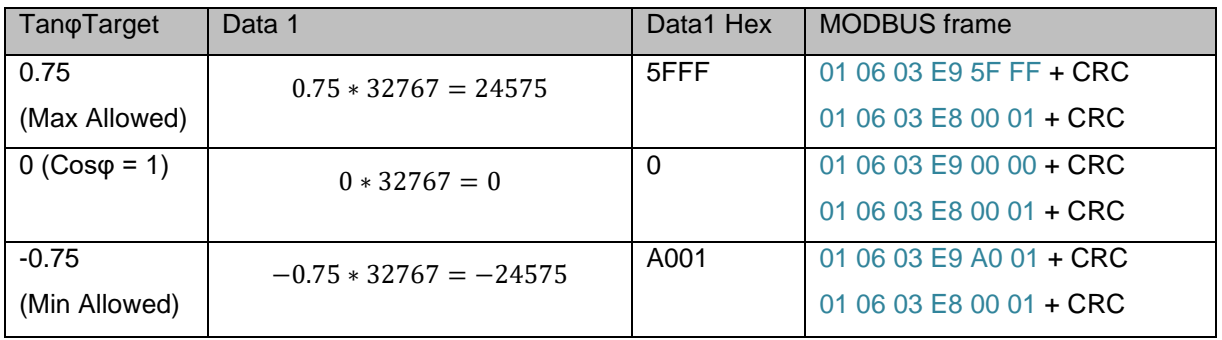

First Answer: 01 06 03 E9 +Data Hex+CRC Second Answer: 01 06 03 E8 00 01+CRC

INGETEAM REV.:\_K DATE: 23/05/2022 PACE.:  $\frac{1}{2}$ 

#### <span id="page-10-0"></span>**2.2.2 CMD3: Change Pac Injection Derating.**

#### **PV inverters:**

CMD 3 changes the Active Power Reduction Target of the inverter.

*Using 0x10 function:*

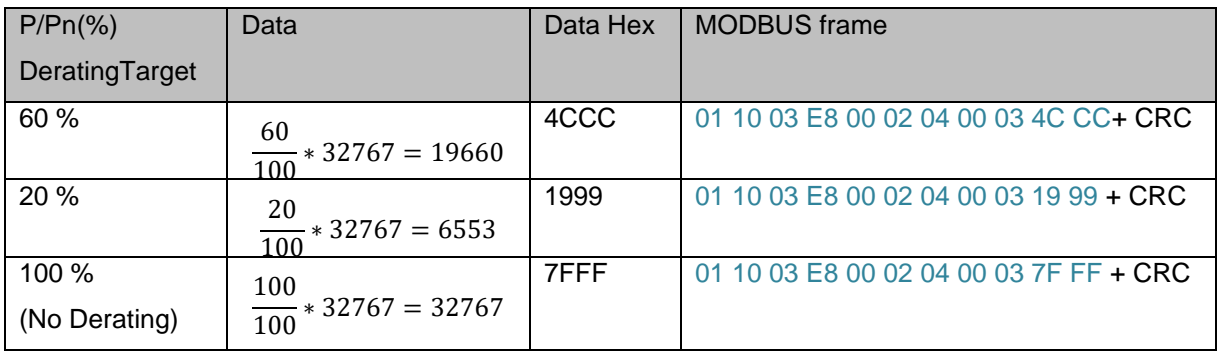

#### Answer: 01 10 03 E8 00 02+CRC

#### *Using 0x06 function:*

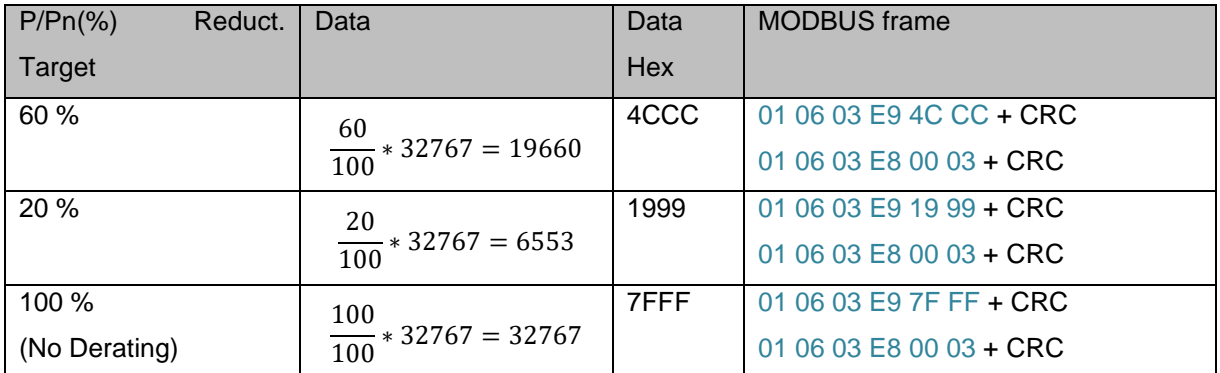

First Answer: 01 06 03 E9 +Data Hex+CRC Second Answer: 01 06 03 E8 00 03+CRC

INGETEAM REV.:\_K DATE: 23/05/2022 PACE.:  $\frac{1}{\sqrt{6}}$ 

## **Ingecon Sun Storage 1Play:**

CMD 3 changes the Active Power Reduction Target.

32767 (100%) equals to max charge power

-32767 (-100%) equals to max discharge power.

Command Data 2 has no meaning.

#### *Using 0x10 function:*

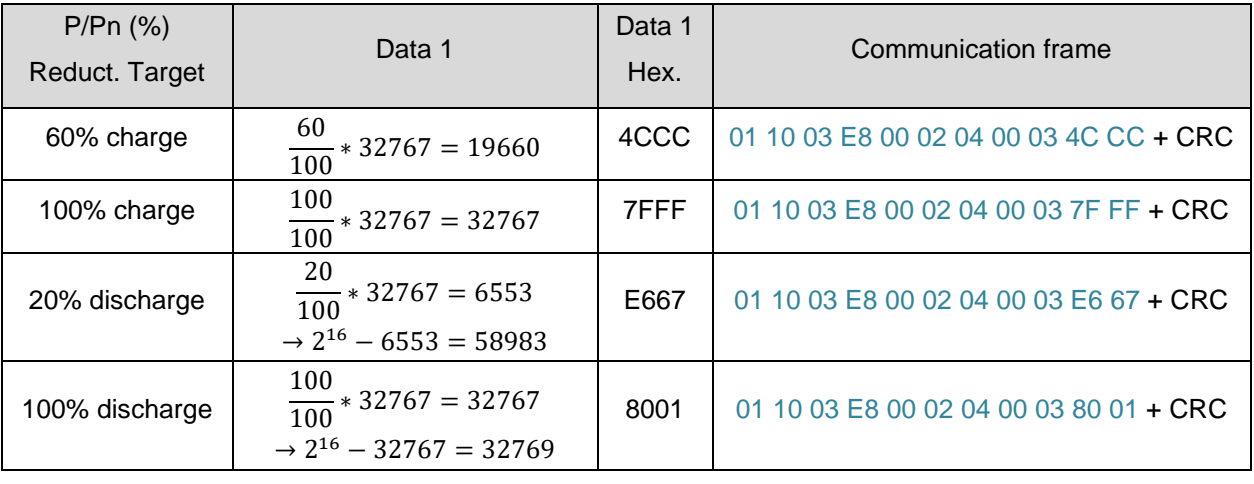

Answer: 01 10 03 E8 00 02 + CRC

# *Using 0x06 function:*

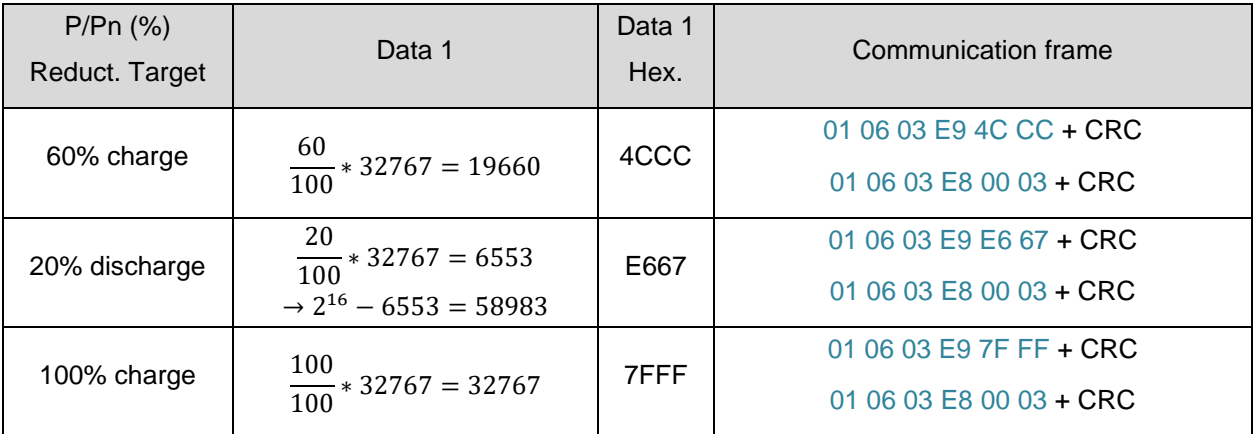

First Answer: 01 06 03 E9 + Data Hex. + CRC

Second Answer: 01 06 03 E8 00 03 + CRC

 $INGETEAM$  REV.:\_K DATE: 23/05/2022 PAC

#### <span id="page-12-0"></span>**2.2.3 CMD5: Stopping the inverter.**

Command Code stops the inverter. Command Data has no meaning.

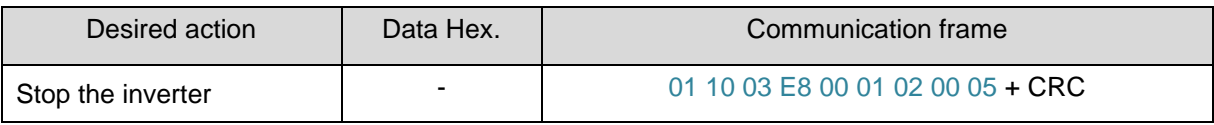

#### Answer: 01 10 03 E8 00 01+CRC

#### <span id="page-12-1"></span>**2.2.4 CMD6: Starting the inverter.**

Command Code starts the inverter. Command Data has no meaning.

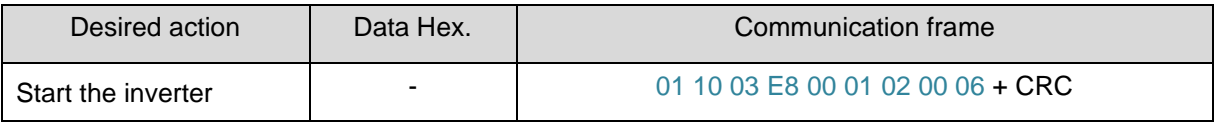

#### Answer: 01 10 03 E8 00 01+CRC

#### <span id="page-12-2"></span>**2.2.5 CMD 7: Standby the inverter**

Command Code switch on/off standby the inverter. Command Data has no meaning.

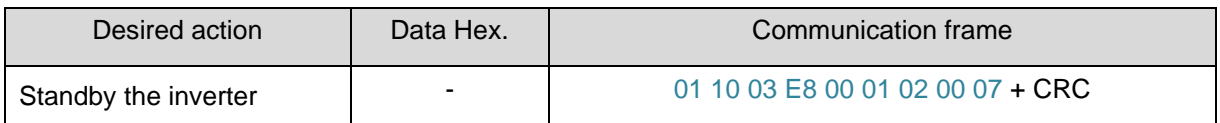

Answer: 01 10 03 E8 00 01+CRC

INGETEAM REV.:\_K DATE: 23/05/2022 PACE.

### <span id="page-13-0"></span>**2.2.6 CMD 9: Change Reactive Power Target**

Using this command we will be able to change the Reactive Power Target.

The reactive power target must be given as percentage of maximum power of this inverter. For instance, if we want 2600 Var and the inverter's maximum power is 6000 W, the following conversion must be done:

$$
100 \cdot \frac{2600}{6000} = 43.33 \%
$$

After that, the desired target must be escalated to 32767.

$$
\frac{43.33\%}{100\%} \cdot 32767 = 14199 = 0x3777
$$

We can do it either using 0x10 or 0x06 functions.

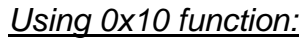

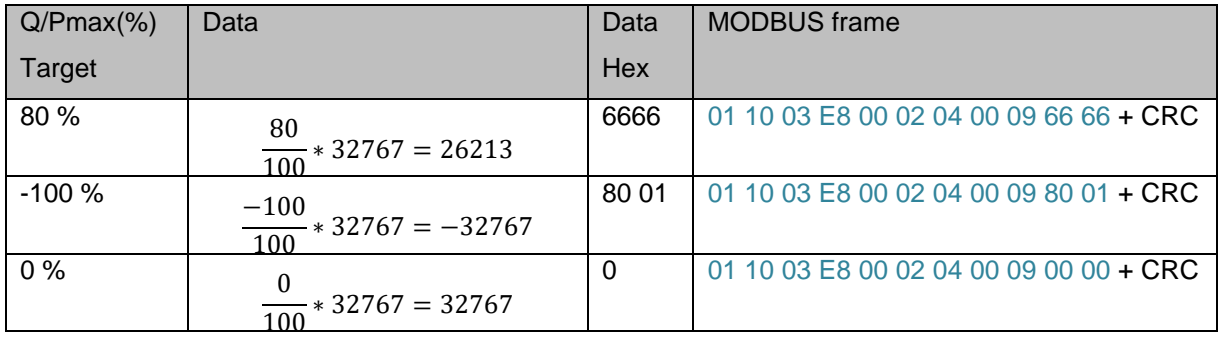

### Answer: 01 10 03 E8 00 02+CRC

#### *Using 0x06 function:*

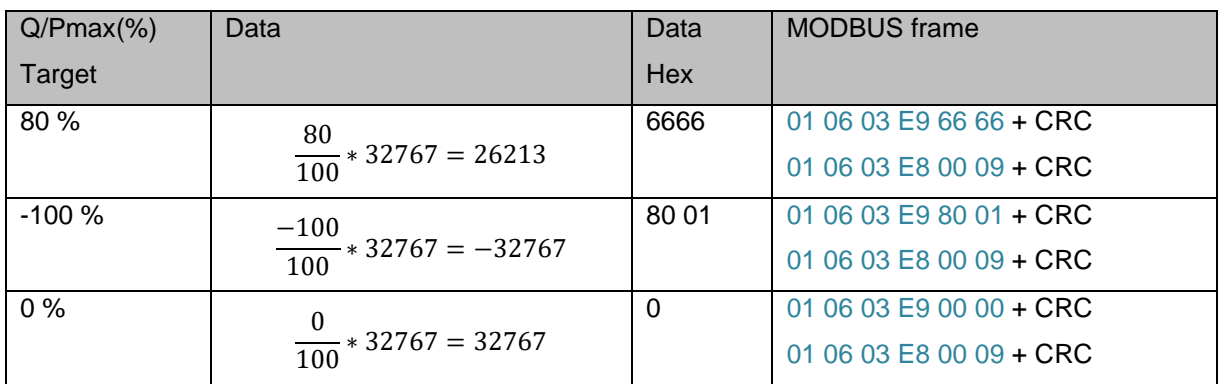

# First Answer: 01 06 03 E9 +Data Hex+CRC

Second Answer: 01 06 03 E8 00 09+CRC

 $IINGETERAM$  REV.:\_K DATE: 23/05/2022 PAC

## <span id="page-14-0"></span>**2.2.7 CMD 10: Change Cos φ Target**

Using this command we will be able to change the Phi Cosine Target.

The desired target must be multiplied by 32767.

We can do it either using 0x10 or 0x06 functions.

## *Using 0x10 function:*

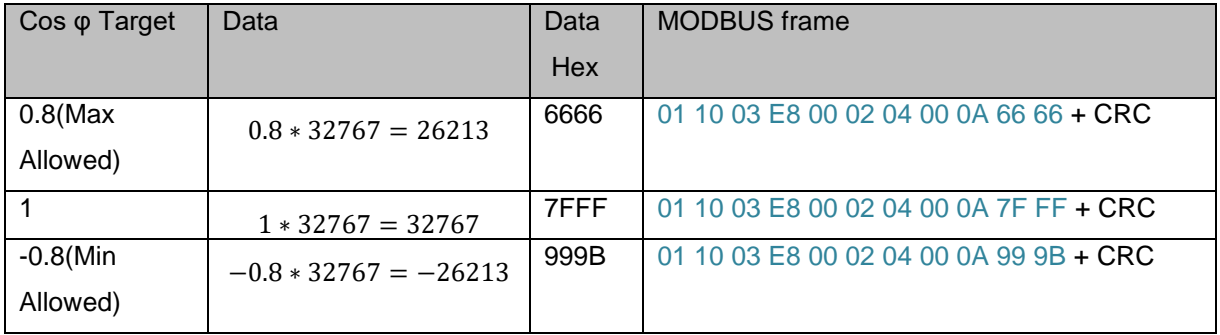

# Answer: 01 10 03 E8 00 02+CRC

*Using 0x06 function:*

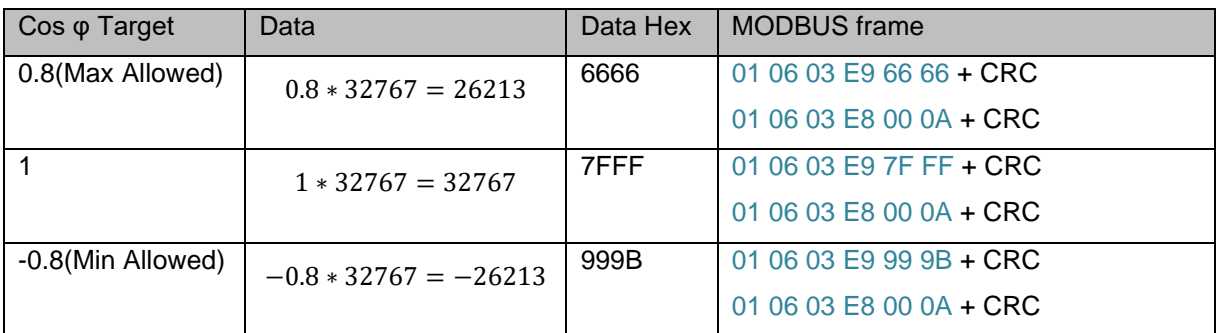

First Answer: 01 06 03 E9 +Data Hex+CRC

Second Answer: 01 06 03 E8 00 0A+CRC

### <span id="page-14-1"></span>**2.2.8 CMD 11: Disable Reactive Power, Tan φ and Cos φ Targets.**

In this command the data has no meaning, only selecting the command the given Q, Tan φ or Cos φ Targets will be disabled.

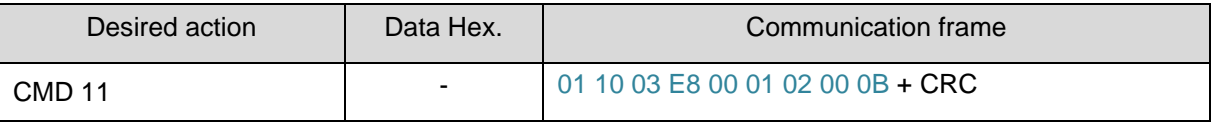

Answer: 01 10 03 E8 00 01+CRC

 $INGETEAM$  REV.:\_K DATE: 23/05/2022 PAC

#### <span id="page-15-0"></span>**2.2.9 CMD 12: External Signal for Permissive/Restrictive Fac Thresholds.**

Some regulations such as CEI 0-21 for plants with a total power less than 6kW, which have got an internal PI, requires including a functionality which is able to change the Fac thresholds when necessary. This order is given by a local command (which is a bit in the configuration of the inverter) and an external signal (which is given by remote), as is described on the schema below:

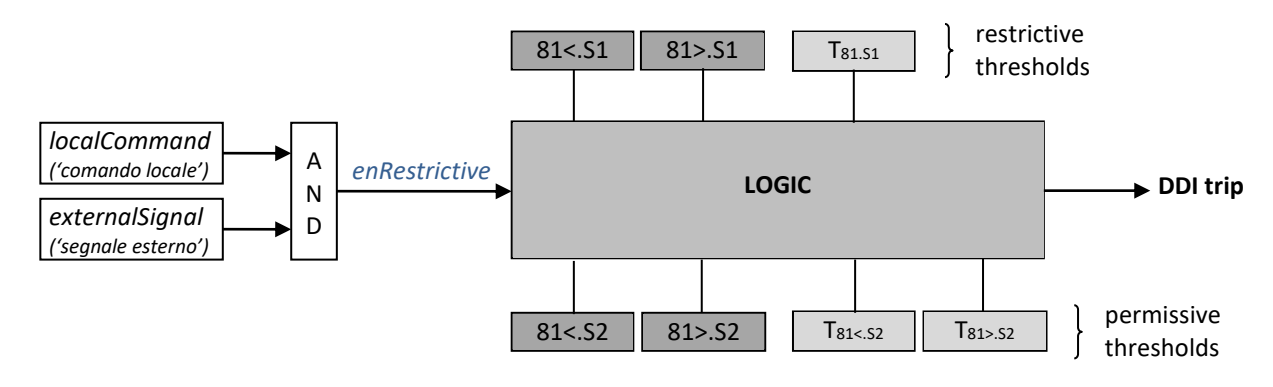

- Both *localCommand* and *externalSignal* must be implemented: *localCommand* is a parameter to set depending on the distributor requests, while *externalSignal* is an external trigger for the restrictive threshold enabling
- If *enRestrictive* is true, the logic enables the restrictive thresholds; in this condition the permissive thresholds are not used. Both the restrictive thresholds have the same time delay (T $_{81.51}$ ), equals to 0.1 s.
- If *enRestrictive*is false, the logic enables only the permissive thresholds; each threshold has a different time delay, that must be configurable as follows:  $T_{81 \le 52} = \{ 0.1 \text{ s}, 4.0 \text{ s} \}$  and  $T_{81 \le 52} = \{ 0.1 \text{ s}, 1.0 \text{ s} \}$ .

For changing the value of the external signal:

#### *Using 0x10 function:*

- To set to High(setting the restrictive thresholds if the local command is high): 01 10 03 E8 00 02 04 00 0C 00 01+ CRC Answer: 01 10 03 E8 00 02+CRC
- To set to Low (setting the permissive thresholds):

01 10 03 E8 00 02 04 00 0C 00 00+ CRC

Answer: 01 10 03 E8 00 02+CRC

 $INGETEAM$  REV.:\_K DATE: 23/05/2022 PAC

### <span id="page-16-0"></span>**2.2.10 CMD 13: Enable Night Injection Mode.**

This command allow to maintain the inverter connected to the grid when the irradiance of the sun its near to cero. The inverter will keep responding to the reactive power set point during the night. Once the inverter detects that the power coming from the panels is almost cero, it will disconnect the DC Switch, avoiding extra power consumption from the grid.

Once the irradiance of the sun start in the morning then the inverter will measure an increase of the PV voltage the inverter will close the DC Switch and start injecting power to grid.

INGETEAM REV.:\_K DATE: 23/05/2022 PAC

# <span id="page-17-0"></span>**2.2.11 CMD 14: Disable Night Injection Mode.**

If the system needs to disable the Night injection functionality, it's possible just sending this command.

INGETEAM REV.:\_K DATE: 23/05/2022 PAC

## <span id="page-18-0"></span>**2.2.12 CMD 15: Grid Support Operating Mode.**

Command Code set the inverter ready to work in off-grid or on-grid mode. This command only will have effect if the inverter is configured as Grid Support Mode (CMD 25).

Command Data 2 has no meaning.

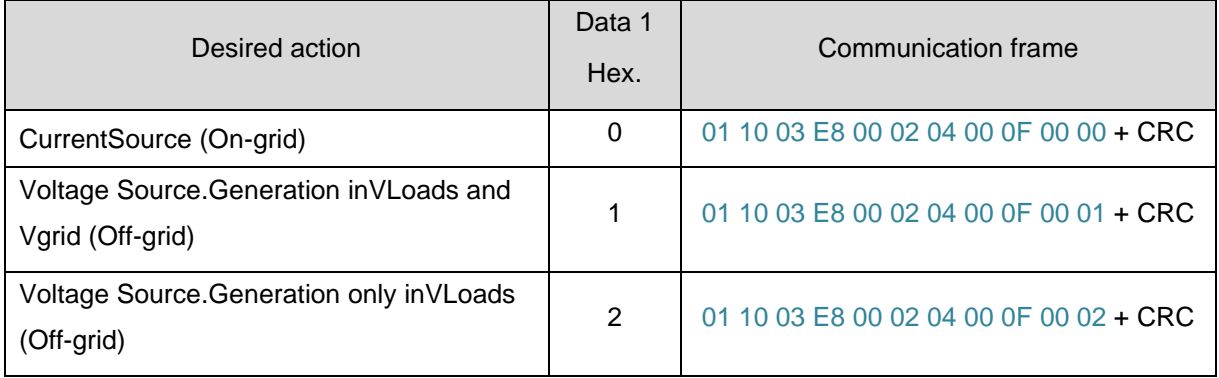

Answer: 01 10 03 E8 00 02+CRC

# <span id="page-18-1"></span>**2.2.13 CMD 16: Digital Outputs Relays**

Command Code manages the two digitals outputs.

Command Data 1 chooses the open/start for each digital output. Command Data 2 has no meaning.

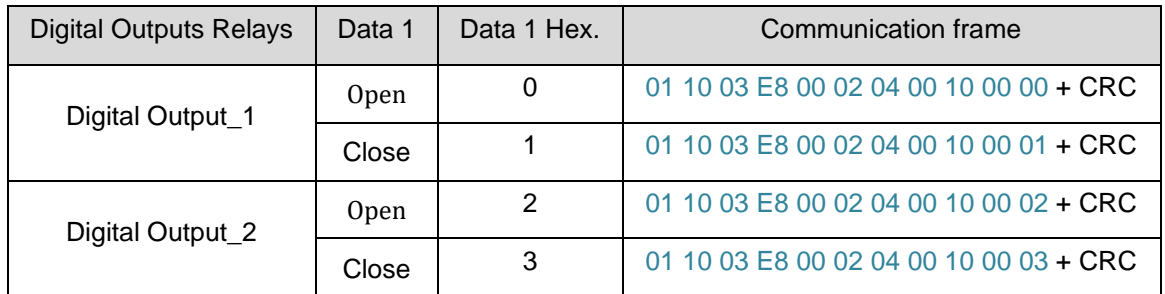

 $IINGETEAM$  REV.:\_K DATE: 23/05/2022 PAC

#### <span id="page-19-0"></span>**2.2.14 CMD 24: Battery Commands**

Command Code manages the battery system and with the Command Data 1 chooses the function. Command Data 2 has no meaning.

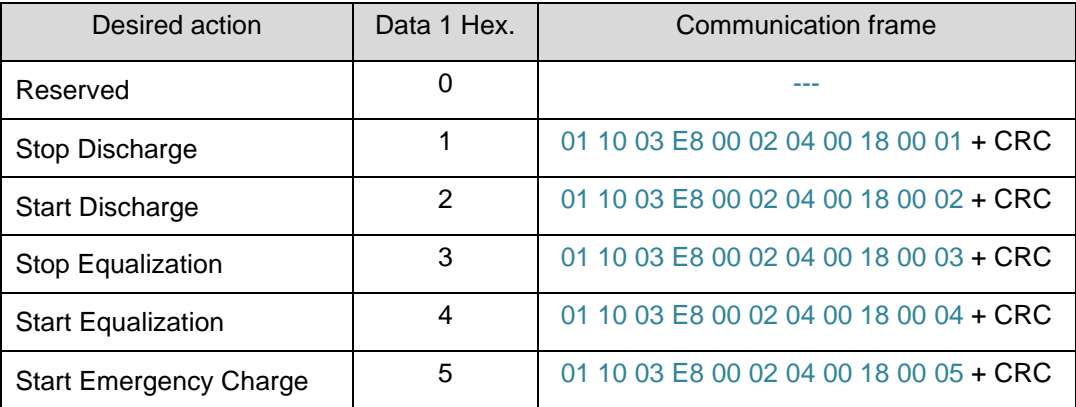

#### <span id="page-19-1"></span>**2.2.15 CMD 25: Change Strategy Mode**

Command Code set the inverter ready to work in different strategies.

Command Data 1 choose the strategy. Command Data 2 has no meaning.

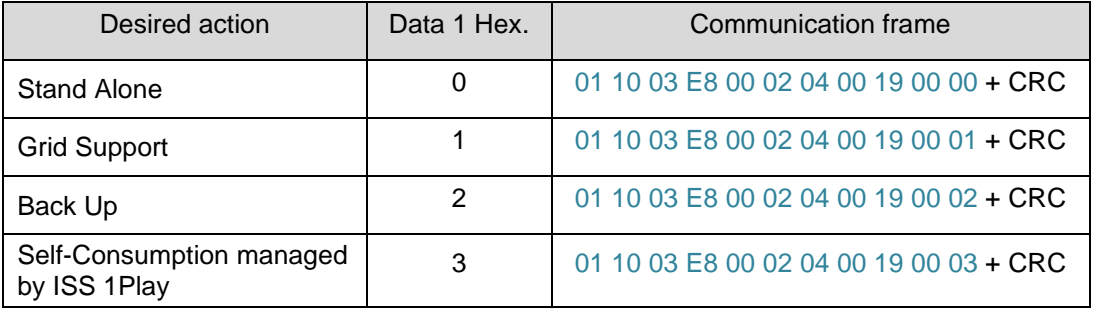

INGETEAM REV.:\_K DATE: 23/05/2022 PAC

#### <span id="page-20-0"></span>**2.2.16 CMD 26: Battery Control Values**

Command Code set the inverter ready to work with the dynamic battery control values. This command is applied when the battery is configured as "Lead-Acid" or "Ingeteam RS485 Protocol".

**Note**: if the battery is configured as "Ingeteam RS485 Protocol" the inverter should receive this command periodically. Inverter stops charging/discharging battery within 2 seconds (configurable timeout) after loss of communication occurs.

Timeout can be changed by Ingecon Sun Manager PC software.

Command Data 1 chooses the control parameter.

Command Data 2 set the value of the selected data 1 parameter.

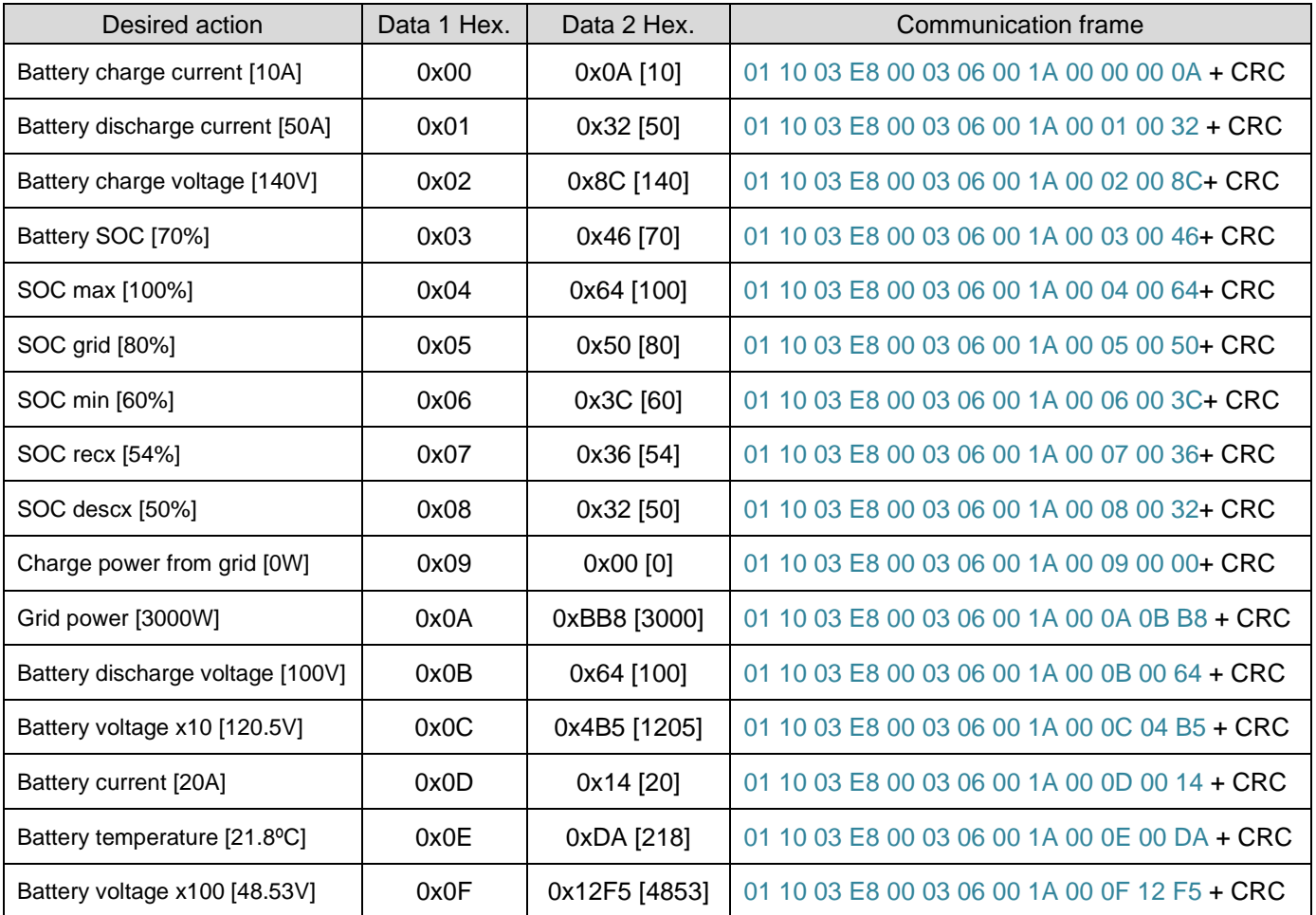

- Answer: 01 10 03 E8 00 03+CRC

 $INGETEAM$  REV.:\_K DATE: 23/05/2022 PAC

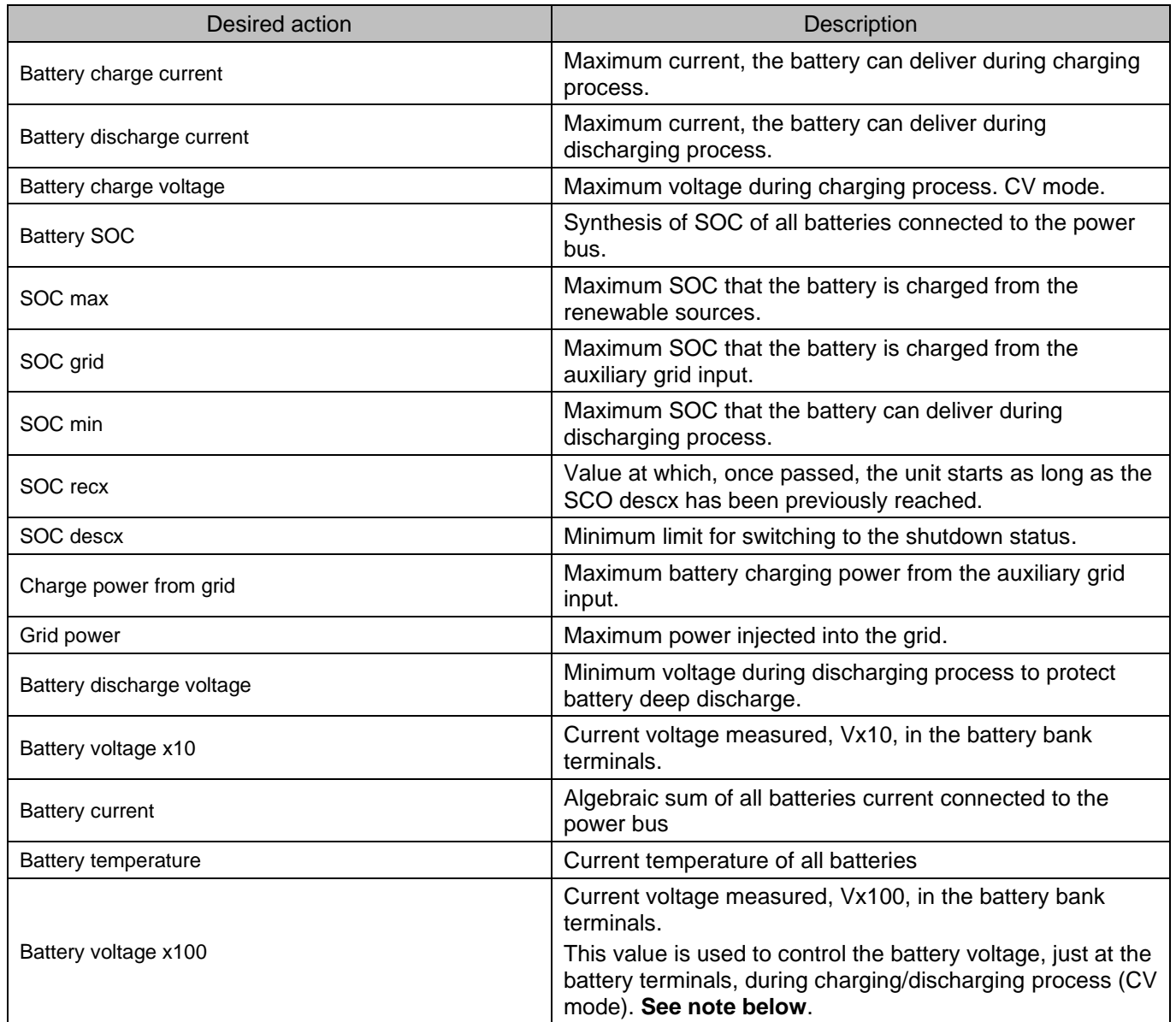

**Note:** It is recommended to send to the inverter "Battery voltage x100" value to have high precision during charging process (constant voltage mode). This value is used to control the battery voltage just at the battery terminals. For that, the BMS should send to the inverter this value always, from beginning of the battery wake-up. Otherwise, the inverter will use its own voltage measurement to control the battery voltage.

INGETEAM REV.:\_K DATE: 23/05/2022 PACE.: 23/05/2022

### <span id="page-22-0"></span>**2.2.17 CMD28: Pac AbsortionDerating.**

This command limits the Pac absorbed from the grid specifying from which energy Source is wanted to obtain the charge of the battery.

### Data 1: Pac absorption derating value:

The derating value must be specified as percentage of maximum power of this inverter. For instance, if we want 2600 W and the inverter's nominal power is 6000 W, the following conversion must be done:

$$
100 \cdot \frac{2600}{6000} = 43.33\%
$$

After that, the desired target must be escalated to 32767.

$$
\frac{43.33\%}{100\%} \cdot 32767 = 14199 = 0x3777
$$

Data 2: DC Source:

With this data, the energy Source for charging the battery can be specified.

Two possibilities are offered:

- 0: From PV and AC Grid.
- 1: Only from AC Grid.

Warning: This data2 only is meaningful for the GRID SUPPORT operation mode and when the "Battery Charging Priority" bit is enabled.

The minimum firmware version for the compatibility with the data 2 in the Ingecon Sun Storage 1 Play is the ABH1002\_X.

Examples:

*Using 0x10 function:*

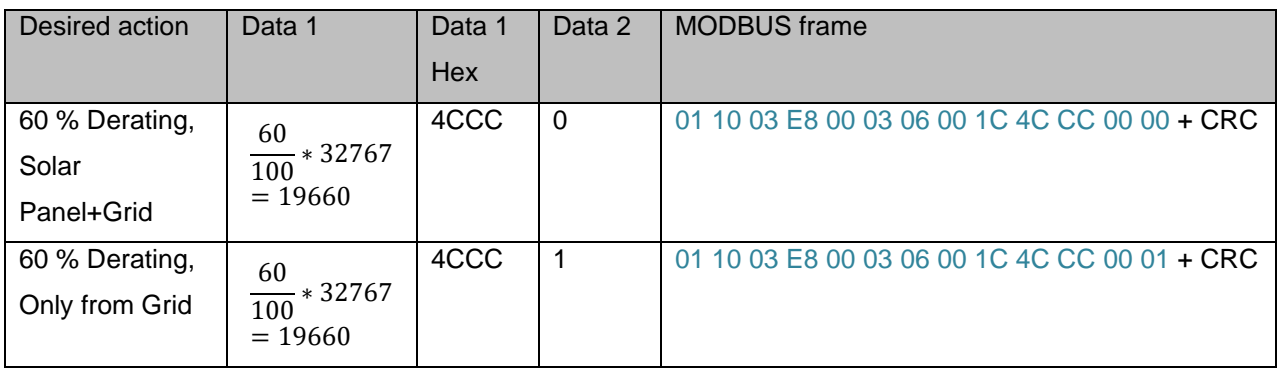

 $IINGETEAM$  REV.:\_K DATE: 23/05/2022 PAC

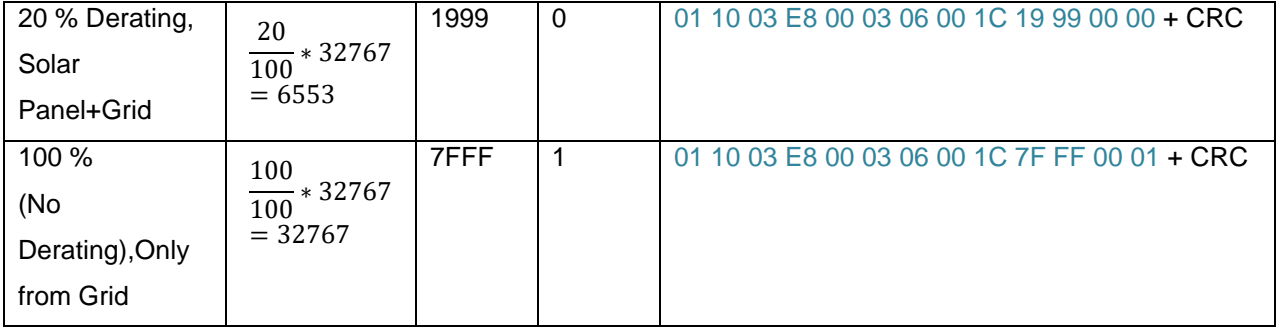

- Answer: 01 10 03 E8 00 03+CRC

INGETEAM REV.:\_K DATE: 23/05/2022 PAC

# <span id="page-24-0"></span>**2.2.18 CMD29: Pac Injection Derating specifying DC Source.**

This command limits the Pac injected from the grid specifying from which DC Source is wanted to obtain that power.

Two data are required:

Data 1: Pac injection derating value:

The derating value must be specified as percentage of maximum power of this inverter. For instance, if we want 2600 W and the inverter's nominal power is 6000 W, the following conversion must be done:

$$
100 \cdot \frac{2600}{6000} = 43.33 \%
$$

After that, the desired target must be escalated to 32767.

$$
\frac{43.33\%}{100\%} \cdot 32767 = 14199 = 0x3777
$$

Data 2: DC Source:

With this data, the DC Source for obtaining the injected Pac can be specified.

Two possibilities are offered:

- 0: Battery and Solar Panels.
- 1: Only from Solar Panels.

Warning: This data2 only is meaningful for the GRID SUPPORT operation mode.

 $IINGETERAM$  REV.:\_K DATE: 23/05/2022 PAC

Examples:

*Using 0x10 function:*

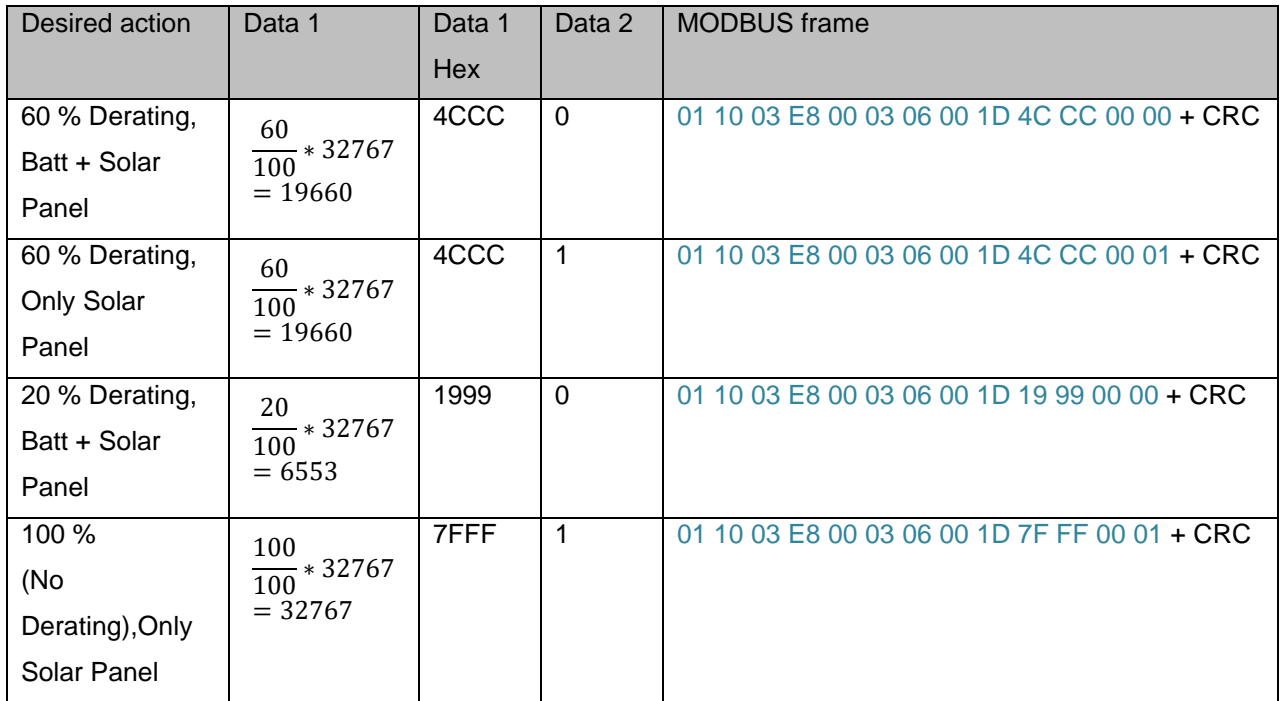

- Answer: 01 10 03 E8 00 03+CRC

### <span id="page-25-0"></span>**2.2.19 CMD30: Start Autotest.**

This command starts the process of Autotest whenever the autotest is enabling by configuration and it is not already running. This command consists on writing holding register with address 1000 with the value 30. This may be implemented by using function codes 0x10 and 0x06

# START AUTOTEST

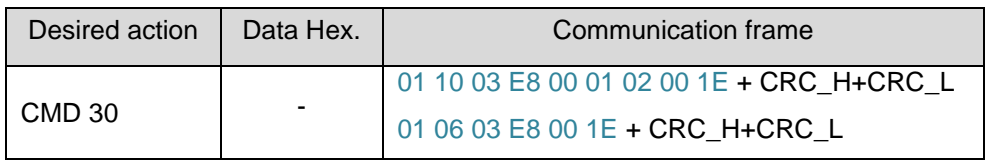

Answer (function 0x10): 01 10 03 E8 00 01+ CRC\_H+CRC\_L Answer (function 0x06): 01 06 03 E800 1E + CRC\_H+CRC\_L

 $INGETEAM$  REV.:\_K DATE: 23/05/2022 PAC

#### <span id="page-26-0"></span>**2.2.20 CMD31: Stop Autotest.**

This command stops the process of Autotest whenever the autotest is already running. This command consists on writing holding register with address 1000 with value 31. This may be implemented by using function codes 0x10 and 0x06

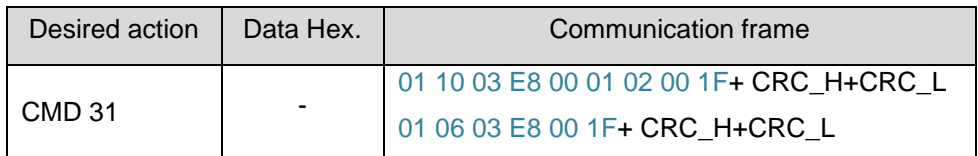

Answer (function 0x10): 01 10 03 E8 00 01+ CRC\_H+CRC\_L Answer (function 0x06): 01 06 03 E8 00 1F + CRC\_H+CRC\_L

### <span id="page-26-1"></span>**2.2.21 CMD 32: Start Fan test.**

This command starts the process of Fan Test. The test lasts 30 seconds. This command consists on writing holding register with address 1000 with the value 32. This may be implemented by using function codes 0x10 and 0x06

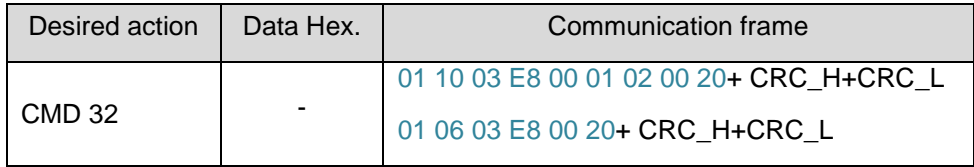

Answer (function 0x10): 01 10 03 E8 00 01+ CRC\_H+CRC\_L

Answer (function 0x06): 01 06 03 E8 00 20 + CRC\_H+CRC\_L

### <span id="page-26-2"></span>**2.2.22 CMD 33: Disable Network Algorithms**

This command can be used for disabling the network quality algorithms by communications. They can be restored back to the configured values as well

Command Data 1 chooses the control parameter.

Command Data 2 set the value of the selected data 1 parameter.

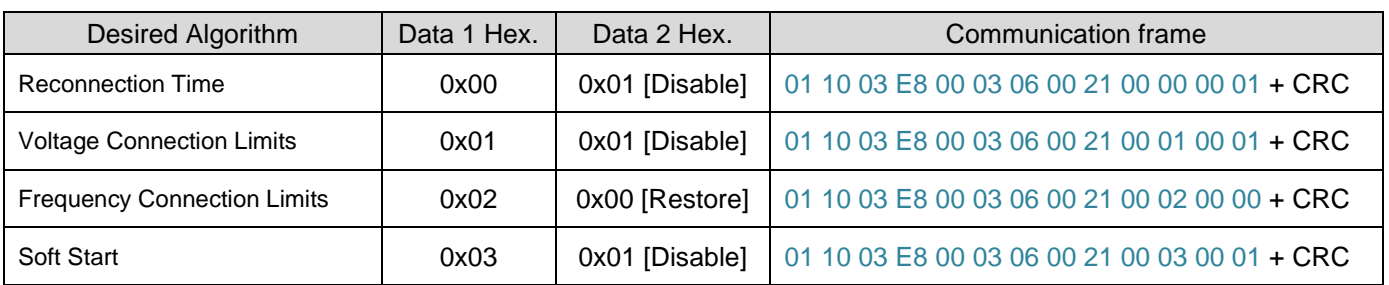

 $INGETERAM$  REV.:\_K DATE: 23/05/2022 PAC

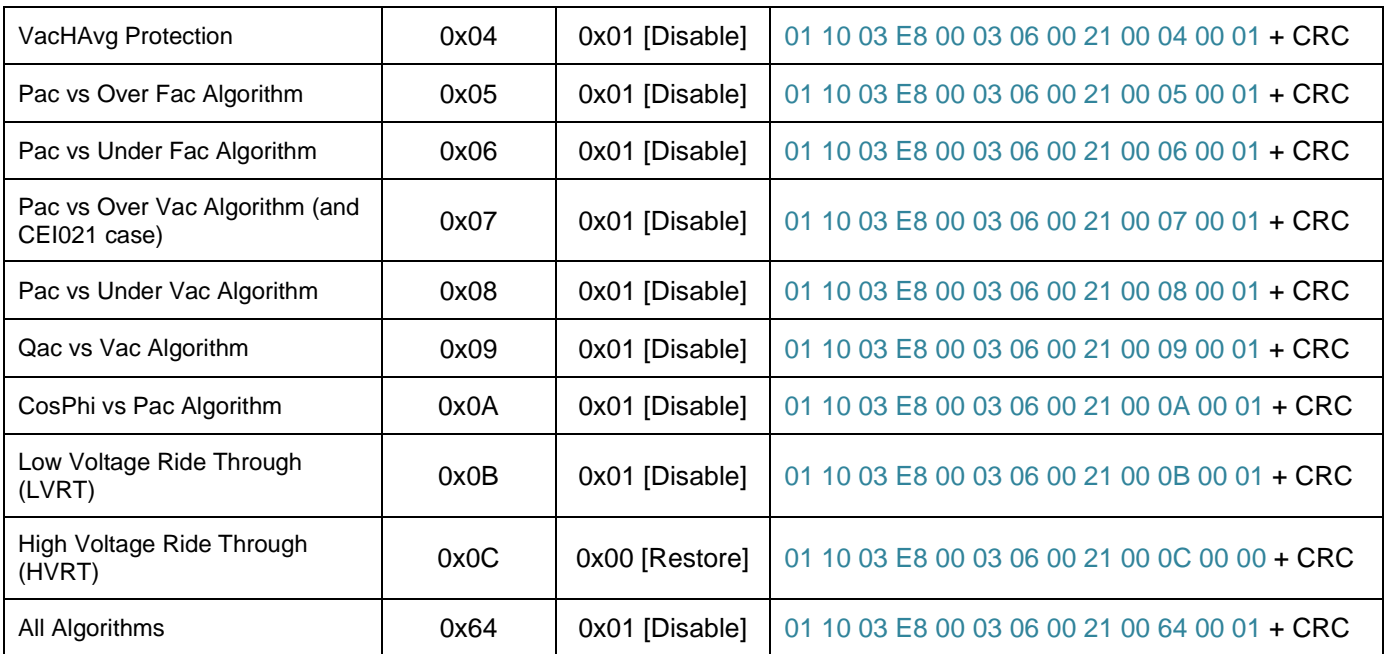

#### - Answer: 01 10 03 E8 00 03+CRC

#### <span id="page-27-0"></span>**2.2.23 CMD34: Reset inverter.**

Command Code resets the inverter.

Command Data has no meaning.

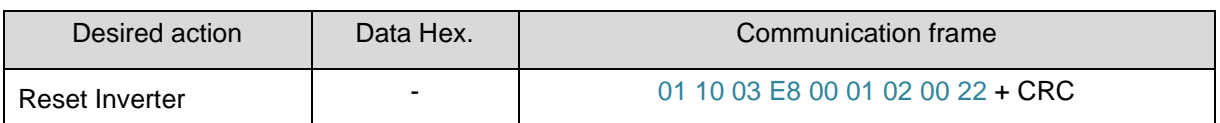

#### Answer: 01 10 03 E8 00 01+CRC

#### <span id="page-27-1"></span>**2.2.24 CMD35: Reset to Factory Defaults**

Command Code resets the inverter to Factory Default Settings.

Command Data has no meaning.

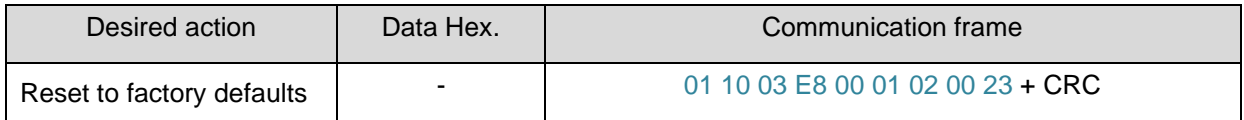

Answer: 01 10 03 E8 00 01+CRC

INGETEAM REV.:\_K DATE: 23/05/2022 PACE.:  $\frac{1}{2}$ 

#### <span id="page-28-0"></span>**2.2.25 Readable registers.**

We could read the registers using the 0x03 function:

This way, we can read many registers in a row, for instance 10 beginning at 41001.

01 03 03 E8 00 0A+CRC

Answer: 01 03 14 00 00 99 9B 00 00 00 00 00 00 4C CC 00 00 00 00 99 9A 00 00 +CRC

We can as well read only a specific register, for instance

01 03 03 ED 00 01+CRC

Answer: 01 03 024C CC+CRC

Validation Date: 2014, January, the 10th Author: F.J.A.

 $IINGETEAM$  REV.:\_K DATE: 23/05/2022 PAC